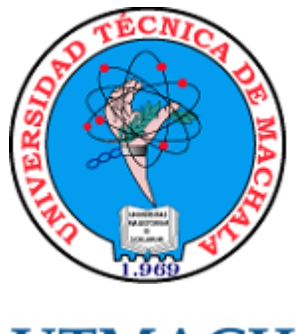

**UTMACH** 

# UNIDAD ACADÉMICA DE INGENIERÍA CIVIL

CARRERA DE INGENIERÍA DE SISTEMAS

TÍTULO: DISENO, SIMULACIÓN, DIRECCIONAMIENTO Y CREACIÓN DE SUBREDES EN UNA RED WAN UTILIZANDO EL PROGRAMA PACKET TRACER

TRABAJO PRÁCTICO DEL EXAMEN COMPLEXIVO PREVIO A LA OBTENCIÓN DEL TÍTULO DE INGENIERO DE SISTEMAS

> AUTOR: ORELLANA VEGA JEFFERSON ALEXANDER

> > MACHALA, OCTUBRE DE 2015

Yo, ORELLANA VEGA JEFFERSON ALEXANDER, con C.I. 0705364826, estudiante de la carrera de INGENIERÍA DE SISTEMAS de la UNIDAD ACADÉMICA DE INGENIERÍA CIVIL de la UNIVERSIDAD TÉCNICA DE MACHALA, en calidad de Autor del siguiente trabajo de titulación DISEÑO, SIMULACIÓN, DIRECCIONAMIENTO Y CREACIÓN DE SUBREDES EN UNA RED WAN UTILIZANDO EL PROGRAMA **PACKET TRACER** 

- Declaro bajo juramento que el trabajo aquí descrito es de mi autoría; que no ha sido previamente presentado para ningún grado o calificación profesional. En consecuencia, asumo la responsabilidad de la originalidad del mismo y el cuidado al remitirme a las fuentes bibliográficas respectivas para fundamentar el contenido expuesto, asumiendo la responsabilidad frente a cualquier reclamo o demanda por parte de terceros de manera EXCLUSIVA.
- Cedo a la UNIVERSIDAD TÉCNICA DE MACHALA de forma NO EXCLUSIVA con referencia a la obra en formato digital los derechos de:
	- a. Incorporar la mencionada obra al repositorio digital institucional para su democratización a nivel mundial, respetando lo establecido por la Licencia Creative Commons Atribución-NoComercial-CompartirIgual 4.0 Internacional (CC BY-NC-SA 4.0), la Ley de Propiedad Intelectual del Estado Ecuatoriano y el Reglamento Institucional.
	- b. Adecuarla a cualquier formato o tecnología de uso en internet, así como incorporar cualquier sistema de seguridad para documentos electrónicos, correspondiéndome como Autor(a) la responsabilidad de velar por dichas adaptaciones con la finalidad de que no se desnaturalice el contenido o sentido de la misma.

Machala, 23 de noviembre de 2015

ORELLANA VEGA JEFFERSON ALEXANDER C.I. 0705364826

## **RESUMEN**

# <span id="page-2-0"></span>**DISEÑO, SIMULACIÓN, DIRECCIONAMIENTO Y CREACIÓN DE SUBREDES EN UNA RED WAN UTILIZANDO EL PROGRAMA PACKET TRACER**

Nombre: Jefferson Alexander Orellana Vega C.I.: 0705364826 Correo Electrónico: j90orellana@hotmail.com

El presente proyecto probatorio tiene como propósito principal el desarrollo, simulación y creación de subredes en una red WAN utilizando el programa packet tracer, donde se llevará a cabo la división deuna dirección de red clase B para conectar diferentes subredes a través de los dispositivos de red que constan en la topología, utilizando el subnetting este permite incrementar el número de redes disponibles, en el diseño existen 15 subredes y la cantidad máxima es de 1000 clientes conectados en la redes lan,luego de las configuraciones de las interfaces de red los dispositivos para que exista comunicación entre redes se usa el rip, una vez terminada las asignaciones de IP's alas interfaces se prueba que todo los dispositivos estén interconectados, este proceso servirá para verificar que exista ping mutuamente entre los dispositivos, es decir aprender cómo sería la comunicación en un entorno real.

**Palabras claves:** PacketTracer, Wan, Subredes, IP, Simulación

### **SUMMARY**

# <span id="page-3-0"></span>**DESIGN, SIMULATION, ADDRESSING AND WAN SUBNETTING USING THE PACKET TRACER PROGRAM**

Name: Jefferson Alexander Orellana Vega C.I.: 0705364826 E-mail: j90orellana@hotmail.com

This probative project's main purpose the development, simulation and creation of subnetting in a WAN network using packet tracer program, which will take place the division of a class B network address to connect different subnets through devices contained in the network topology using subnetting this to increase the number of available networks, in the design there are 15 subnets and the maximum is 1000 customers connected to the LAN, then the settings of the network interface devices so that there is communication between networks the rip is used, once the IP assignment's interfaces is proved that all the devices are interconnected completed, this process will serve to verify that there ping each other between devices, that is to say learn how would be communication in a real environment.

**Keywords:** Packet Tracer, Wan, subnetting, IP, Simulation

# ÍNDICE DE CONTENIDO

<span id="page-4-0"></span>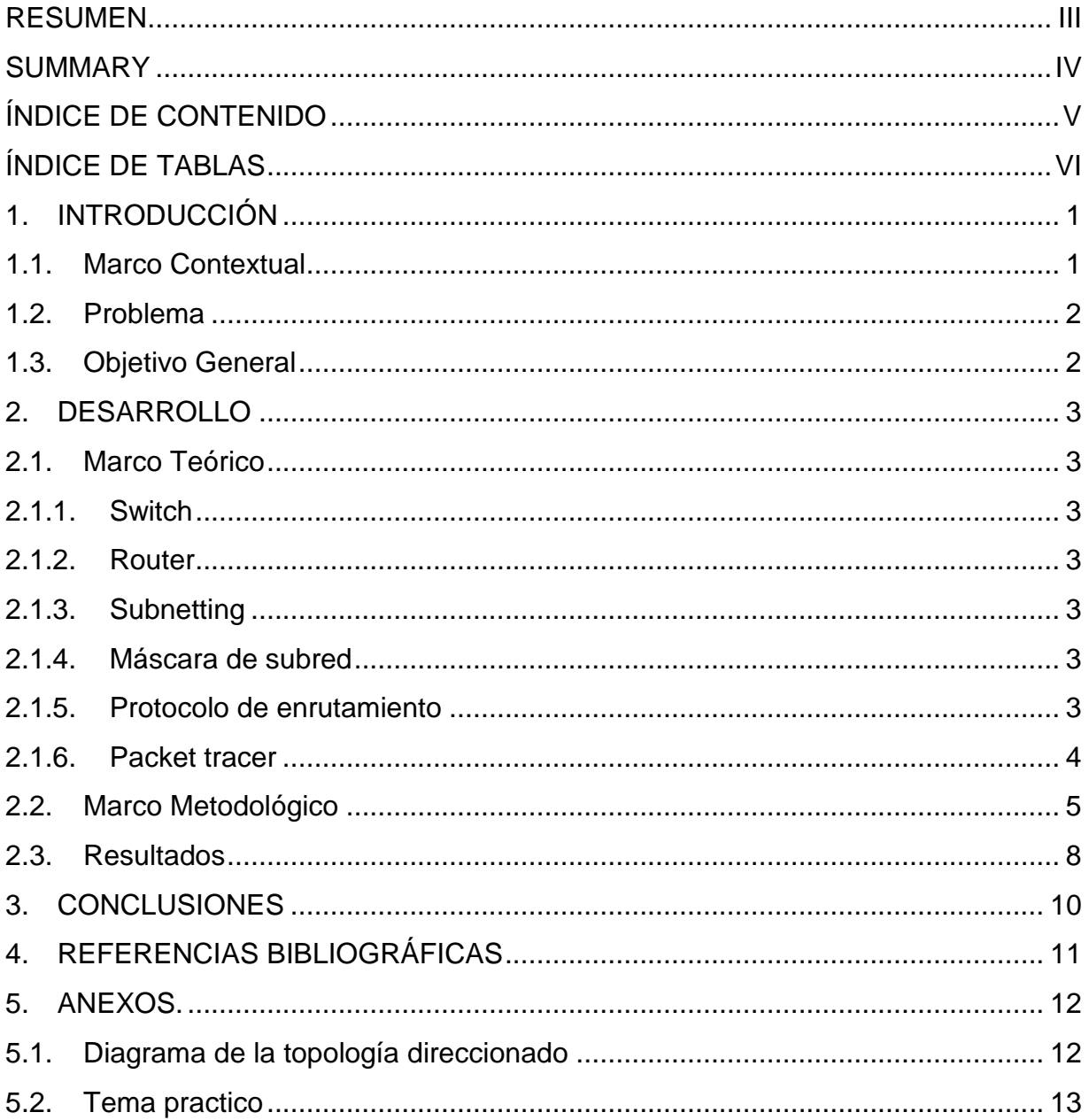

# **ÍNDICE DE TABLAS**

<span id="page-5-0"></span>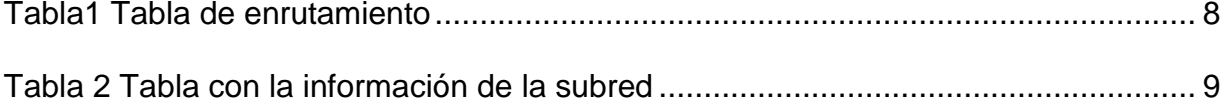

# <span id="page-6-0"></span>**1. INTRODUCCIÓN**

El presente proyecto se basa en el desarrollo del Subnetting que es una técnica de segmentar las redes de forma lógica y no física, utilizando para esto la dirección IP en lugar de dispositivos físicos como Hubs, o Switches. La división en subredes es el concepto de separar la red en partes más pequeñas llamadas subredes. Esto se realiza al pedir prestados bits desde la porción del host de la dirección IP, lo que permite un uso más eficaz de la dirección de red. Una máscara de subred define qué parte de la dirección se utiliza para identificar la red y cuál denota los hosts. En un esquema de subnetting un tercer elemento de la dirección surge justo en la mitad entre red y hosts, el llamado campo de subneteo. La parte de la red nunca se achica por lo que las mismas reglas de direccionamiento se siguen aplicando pero en la parte de los hosts se achica para dar cancha a la parte del subnetting. (Mogul JC, 2000).

# <span id="page-6-1"></span>**1.1. Marco Contextual**

Es indudable el impacto social, económico y cultural que ha generado la tecnología en nuestros tiempos, donde cada vez la sociedad se vuelve más dependiente de esta, y es que, sus aportes al desarrollo humano hasta ahora son valorables. Bajo este panorama, los negocios empresariales no son ajenos a su influencia y utilidad como herramienta de desarrollo y eficiencia.

Hoy en día las computadoras, software's, los protocolos y equipos de comunicación, deben estar correctamente implementados y configurados, de tal manera que todos ellos trabajen de una forma armoniosa, maximizando así sus funciones de trabajo. La dificultad en la administración del tráfico de la red, debido a la ausencia de estándares de calidad en gestión, políticas de seguridad no alineadas a las necesidades de las empresas y desaprovechamiento del rendimiento de la comunicación de los equiposinstalados, entre otros son los factores que hacen de subnetting la mejor de las opciones, con el propósito de disminuir costos y elevar la productividad,desde laperspectiva del mundo comercial este es el mayor e importante logro en el mundo de las comunicaciones.

# <span id="page-7-0"></span>**1.2. Problema**

- o ¿Qué programa de simulación se necesita para el presente trabajo?
- o ¿Cómo debe ser la tabla de enrutamiento de todos los dispositivos de red?
- $\circ$  *i*. Cuál es proceso de dividir una red en subredes?
- o ¿Cuántas direcciones IP's se necesitan por subred?
- o ¿Cuál es la cantidad total de direcciones IP que se necesitan en la red?
- o ¿Cuál es la máscara de subred para todas las subredes?

## <span id="page-7-1"></span>**1.3. Objetivo General**

Diseñar, simular, direccionar y crear subredes para mejorar el rendimiento de una red WAN, bajo ciertos estándares y parámetros preestablecidos, mediante el uso del programa Packet Tracer.

# <span id="page-8-0"></span>**2. DESARROLLO**

# <span id="page-8-1"></span>**2.1. Marco Teórico**

# <span id="page-8-2"></span>**2.1.1. Switch**

Es un dispositivo de interconexión utilizado para conectar equipos en red formando lo que se conoce como una red de área local (LAN) y cuyas especificaciones técnicas siguen el estándar conocido como Ethernet (o técnicamente IEEE 802.3). (JA, 2011)

# <span id="page-8-3"></span>**2.1.2. Router**

Dispositivo hardware o software para interconexión de redes de computadoras que opera en la capa tres (nivel de red) del modelo OSI. El router interconecta segmentos de red o redes enteras. Hace pasar paquetes de datos entre redes tomando como base la información de la capa de red. El router toma decisiones (basado en diversos parámetros) con respecto a la mejor ruta para el envío de datos a través de una red interconectada y luego redirige los paquetes hacia el segmento y el puerto de salida adecuados. (Sackett GC, 2002)

# <span id="page-8-4"></span>**2.1.3. Subnetting**

El subnetting divide la red de una organización en una estructura de dos niveles de subredes y hosts. Esta división es puramente interna y oculta de todas las otras organizaciones en Internet. Una de las muchas ventajas de esto es que a cada organización le corresponde tomar su propia decisión acerca de cómo dividir el ID de host "classful" en ID de subred y ID de host.

El compromiso fundamental en subnetting: cada adición de un bit para el ID de subred (por lo tanto, una sustracción de ese bit del ID de host) duplica el número de subredes, y divide por dos aproximadamente el número de hosts en cada subred. Cada sustracción de un bit de la ID de subred (adicionando un bit al ID de host) hace lo contrario.

Una vez que se ha hecho la elección de como subnetear, la máscara de subred personalizada se determina simplemente, comenzando con la máscara de subred predeterminada de la red y cambiando cada bit del ID de subred de 0 a 1. (Mogul JC, 2000)

## <span id="page-8-5"></span>**2.1.4. Máscara de subred**

La máscara de subred se expresa a menudo en notación decimal con puntos por conveniencia, pero es utilizada por las computadoras como un número binario, y por lo general debe ser expresado en binario para entender cómo funciona la máscara y el número de bits de ID de subred que representa. (Mogul JC, 2000)

# <span id="page-8-6"></span>**2.1.5. Protocolo de enrutamiento**

El protocolo RIP1 es un protocolo de encaminamiento dinámico de tipo IGP (Internal

Gateway Protocol), mediante el cual los router pertenecientes a un mismo Sistema Autónomo intercambian y actualizan sus correspondientes tablas de rutas.

El fundamento de dicho protocolo radica en el empleo del algoritmo vector distancia, que determina las redes que son alcanzables por un router mediante el cálculo del número de saltos existentes (mínimo 1, máximo 16). Es decir, que si el número de saltos necesarios para llegar a una determinada red es igual a 16, se dice que dicha red es inalcanzable. (Tanenbaum AS, 2010)

## <span id="page-9-0"></span>**2.1.6. Packet tracer**

Es una herramienta de aprendizaje y simulación de redes interactiva. Esta herramienta permite crear tipologías de red, simular una red con múltiples representaciones visuales, principalmente es una herramienta de apoyo didáctico.

Permite a los estudiantes crear redes con un número casi ilimitado de dispositivos y experiencias de solución de problemas sin tener que comprar routers o switches reales.

Esta herramienta les permite a los usuarios crear topologías de red, configurar dispositivos, insertar paquetes y simular una red con múltiples representaciones visuales. Packet Tracer se enfoca en apoyar mejor los protocolos de redes que se enseñan en el currículum de la certificación cisco. (Janitor J, 2010)

## <span id="page-10-0"></span>**2.2. Marco Metodológico**

## **Escenario**

Esta práctica deberá ser diseñada en un simulador de red; preferible utilizar el paquete de software PACKET TRACER de CISCO de tal manera que se divida la dirección de red 179.16.0.0/16 para la subred y la dirección IP de las redes que se muestran en el Diagrama de topología. La red posee los siguientes requisitos de direccionamiento:

- La LAN de Branch 1 requerirá 480 direcciones IP host.
- La LAN de Branch 2 requerirá 320 direcciones IP host.
- La LAN de Branch 3 requerirá 1000 direcciones IP host.
- La LAN de Branch 4 requerirá 500 direcciones IP host.
- La LAN Oeste requerirá 300 hosts.
- La LAN Este requerirá 40 hosts.
- La LAN de HQ requerirá 100 direcciones IP de host.

Los enlaces entre cada uno de los routers requerirán una dirección IP para cada extremo del enlace.

(Nota: Recuerde que las interfaces de los dispositivos de red también son direcciones IP de host y se incluyen en los requisitos de direccionamiento citados anteriormente).

Las direcciones IP para el enlace desde el router de HQ al ISP ya han sido asignadas. La dirección Serial 0/2 del router de HQ es 209.165.200.226/27. La dirección IP del Serial 0/0 del router de ISP es 209.165.200.227/27.

Tenga presente que se necesitarán direcciones IP para cada una de las interfaces LAN.

Cuando se asignan subredes se debe tener en cuenta que el enrutamiento deberá realizarse para permitir que la información sea enviada a través de la red. Las subredes se asignarán a las redes para permitir la confección del resumen de rutas en cada uno de los routers.

## **Calculo de la máscara de subred**

Subredes 16 – host 1000 – IP clase B 179.16.0.0/16 Calculo de host:  $2^{10}$ -2=1022 Mascara de subred: 255.255.00000000.00000000 255.255.00000011.11111111=>255.255.252.0 Host= $2^2$ =4 179.16.0.0 179.16.4.0 179.16.8.0

Asignar las direcciones correspondientes para las interfaces del dispositivo.

Documentar las direcciones a utilizarse en la tabla de direcciones proporcionada debajo del Diagrama de topología.

Paso 1: Asigne direcciones al router HQ.

1. Asigne la primera dirección válida de host en la subred LAN de HQ a la interfaz LAN.

2. Asigne la primera dirección válida de host en el enlace desde HQ a la subred Oeste hasta la interfaz S0/0/0.

3. Asigne la primera dirección válida de host en el enlace desde HQ a la subred Este hasta la interfaz S0/0/1.

Router>enable Router#configure terminal Router(config)#interface FastEthernet0/0 Router(config-if)#ipaddress 179.16.32.1 255.255.252.0 Router(config-if)#exit Router(config)#interface Serial0/0/0 Router(config-if)#ipaddress 179.16.28.1 255.255.255.0 Router(config-if)#exit Router(config)#interface Serial0/0/1 Router(config-if)#ipaddress 179.16.36.1 255.255.252.0

Pasó 2: Asigne direcciones al router del Oeste.

- 1. Asigne la primera dirección válida de host en la subred LAN de Oeste a la interfaz LAN.
- 2. Asigne la última dirección válida de host en el enlace desde HQ a la subred Oeste hasta la interfaz S0/0/0.
- 3. Asigne la primera dirección válida de host en el enlace desde Oeste a la subred Branch1 hasta la interfaz S0/0/1.
- 4. Asigne la primera dirección válida de host en el enlace desde Oeste a la subred Branch2 hasta la interfaz S0/0/2.

Paso 3 Asigne direcciones al router del Este.

- 1. Asigne la primera dirección válida de host en la subred LAN de Este a la interfaz LAN.
- 2. Asigne la última dirección válida de host en el enlace desde HQ a la subred Este hasta la interfaz S0/0/0.
- 3. Asigne la primera dirección válida de host en el enlace desde Este a la subred Branch3 hasta la interfaz S0/0/1.
- 4. Asigne la primera dirección válida de host en el enlace desde Este a la subred Branch4 hasta la interfaz S0/0/2.

Paso 4 Asigne direcciones al router de Branch1.

- 1. Asigne la primera dirección válida de host en la subred LAN de Branch1 a la interfaz LAN.
- 2. Asigne la última dirección válida de host en el enlace desde Oeste a la subred

Branch1 hasta la interfaz S0/0/0.

3. Asigne la primera dirección válida de host en el enlace desde Branch1 a la subred de Branch2 hasta la interfaz S0/0/1.

Paso 5 Asigne direcciones al router de Branch2.

- 1. Asigne la primera dirección válida de host en la subred LAN de Branch2 a la interfaz LAN.
- 2. Asigne la última dirección válida de host en el enlace desde Oeste a la subred Branch2 hasta la interfaz S0/0/0.
- 3. Asigne la última dirección válida de host en el enlace desde Branch1 a la subred de Branch2 hasta la interfaz S0/0/1.

Paso 6 Asigne direcciones al router de Branch3.

- 1. Asigne la primera dirección válida de host en la subred LAN de Branch3 a la interfaz LAN.
- 2. Asigne la última dirección válida de host en el enlace desde Este a la subred Branch3 hasta la interfaz S0/0/0.
- 3. Asigne la primera dirección válida de host en el enlace desde Branch3 a la subred de Branch4 hasta la interfaz S0/0/1.

Paso 7 Asigne direcciones al router de Branch4.

- 1. Asigne la primera dirección válida de host en la subred LAN de Branch4 a la interfaz LAN.
- 2. Asigne la última dirección válida de host en el enlace desde Este a la subred Branch4 hasta la interfaz S0/0/0.
- 3. Asigne la última dirección válida de host en el enlace desde Branch3 a la subred de Branch4 hasta la interfaz S0/0/1.

Paso 8 Asigne direcciones a las PC host.

- 1. Asigne la última dirección válida de host en la subred LAN de HQ para PC1.
- 2. Asigne la última dirección válida de host en la subred LAN de Oeste para la PC2.
- 3. Asigne la última dirección válida de host en la subred LAN de Este1 para la PC3.
- 4. Asigne la última dirección válida de host en la subred LAN de Branch1 para la PC4.
- 5. Asigne la última dirección válida de host en la subred LAN de Branch2 para la PC5.
- 6. Asigne la última dirección válida de host en la subred LAN de Branch3 para la PC6.
- 7. Asigne la última dirección válida de host en la subred LAN de Branch4 para la PC7.

# <span id="page-13-0"></span>**2.3. Resultados**

## <span id="page-13-1"></span>**Tabla1Tabla de enrutamiento**

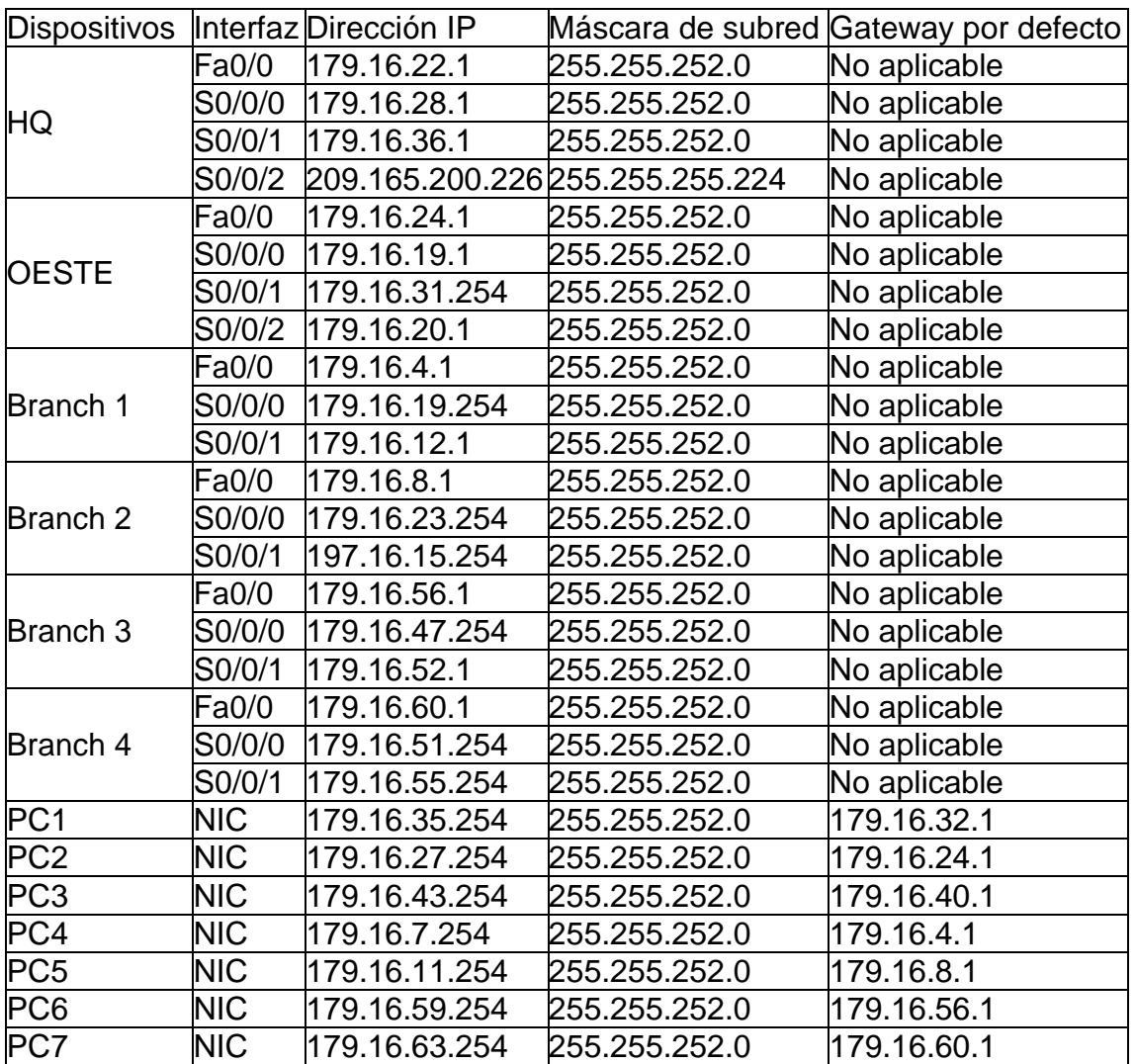

Fuente: Caso de estudio Elaborado por: Jefferson Orellana

## **Tarea 1: Examinar los requisitos de la red.**

Examine los requisitos de la red y responda las siguientes preguntas. Tenga presente que se necesitarán direcciones IP para cada una de las interfaces LAN.

¿Cuántas subredes se necesitan?

15 subredes

¿Cuál es la cantidad máxima de direcciones IP que se necesitan para una única subred?

1000 para la lan de branch3

¿Cuántas direcciones IP se necesitan para cada una de las LAN de la sucursal?

La LAN de Branch 1 requerirá 480 direcciones ip.

La LAN de Branch 2 requerirá 320 direcciones ip.

La LAN de Branch 3 requerirá 1000 direcciones ip.

La LAN de Branch 4 requerirá 500 direcciones ip.

La LAN Oeste requerirá 300 direcciones ip.

La LAN Este requerirá 40 direcciones ip.

La LAN de HQ requerirá 100 direcciones ip.

¿Cuántas direcciones IP se necesitan para todas las conexiones entre routers? 16 direcciones ip

¿Cuál es la cantidad total de direcciones IP que se necesitan? 2756 ip

## **Tarea 2: Diseñar un esquema de direccionamiento IP.**

Paso 1: Divida la red 179.16.0.0/16 en la cantidad adecuada de subredes. ¿Cuál será la máscara de subred para las subredes?255.255.252.0 ¿Cuántas direcciones IP de hosts utilizables existen por subred?1022

### **Complete la siguiente tabla con la información de la subred.**

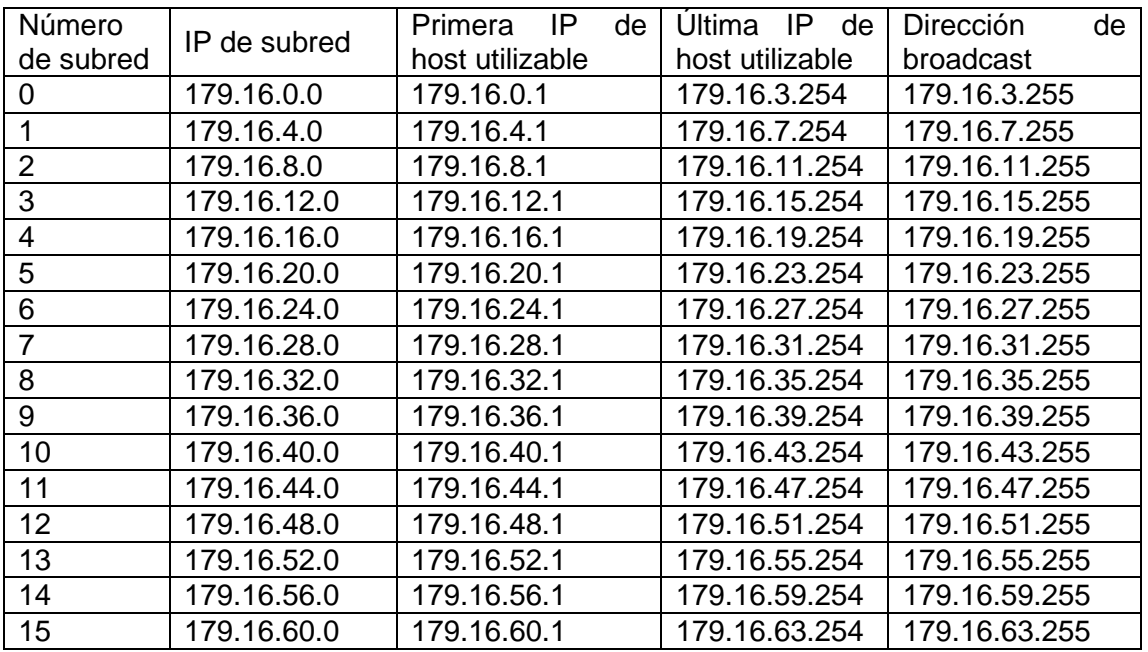

### <span id="page-14-0"></span>**Tabla 2 Tabla con la información de la subred**

Fuente: Caso de estudio Elaborado por: Jefferson Orellana

## <span id="page-15-0"></span>**3. CONCLUSIONES**

Del análisis terminado se concluyo lo siguiente:

- o La tabla de enrutamiento con las interfaces, direcciones IP's y máscara de subred cumplen el diseño de manera que puede satisfacer a los routers HQ, ESTE, OESTE, branch1, branch2, branch3, branch4.
- o La tabla de enrutamiento de PC1, PC2, PC3, PC4, PC5, PC6, PC7 cumple con los requerimientos del caso de estudio con su respectiva NIC, dirección IP, máscara de subred y puerta de enlace.
- o Se puede constatar que la topología de red está constituida por 15 subredes y la cantidad máxima de direcciones IP´s que se necesitan para una subred es de 1000.
- o Se puede verificar que el subnetting resolvió la división de la IP clase B en varias subredes.

# <span id="page-16-0"></span>**4. REFERENCIAS BIBLIOGRÁFICAS**

- o G, T. (2009). *Redes de computadores.*
- o JA, G. (2011). *Redes locales.*
- o Janitor J, J. F. (2010). *Visual Learning Tools for Teaching/Learning Computer Networks: Cisco Networking Academy and Packet Tracer.*
- o Mogul JC, P. J. (2000). *Internet standard subnetting procedure.*
- o Petit, A. G., Piera, M. Á., & Casanovas, J. (2009). *Modelado y simulación: aplicación a procesos logísticos de fabricación y servicios.*
- o Sackett GC, d. C. (2002). *Manual de routers Cisco.*
- o Tanenbaum AS, S. J. (2010). *Organización de computadoras.*

# <span id="page-17-0"></span>**5. ANEXOS.**

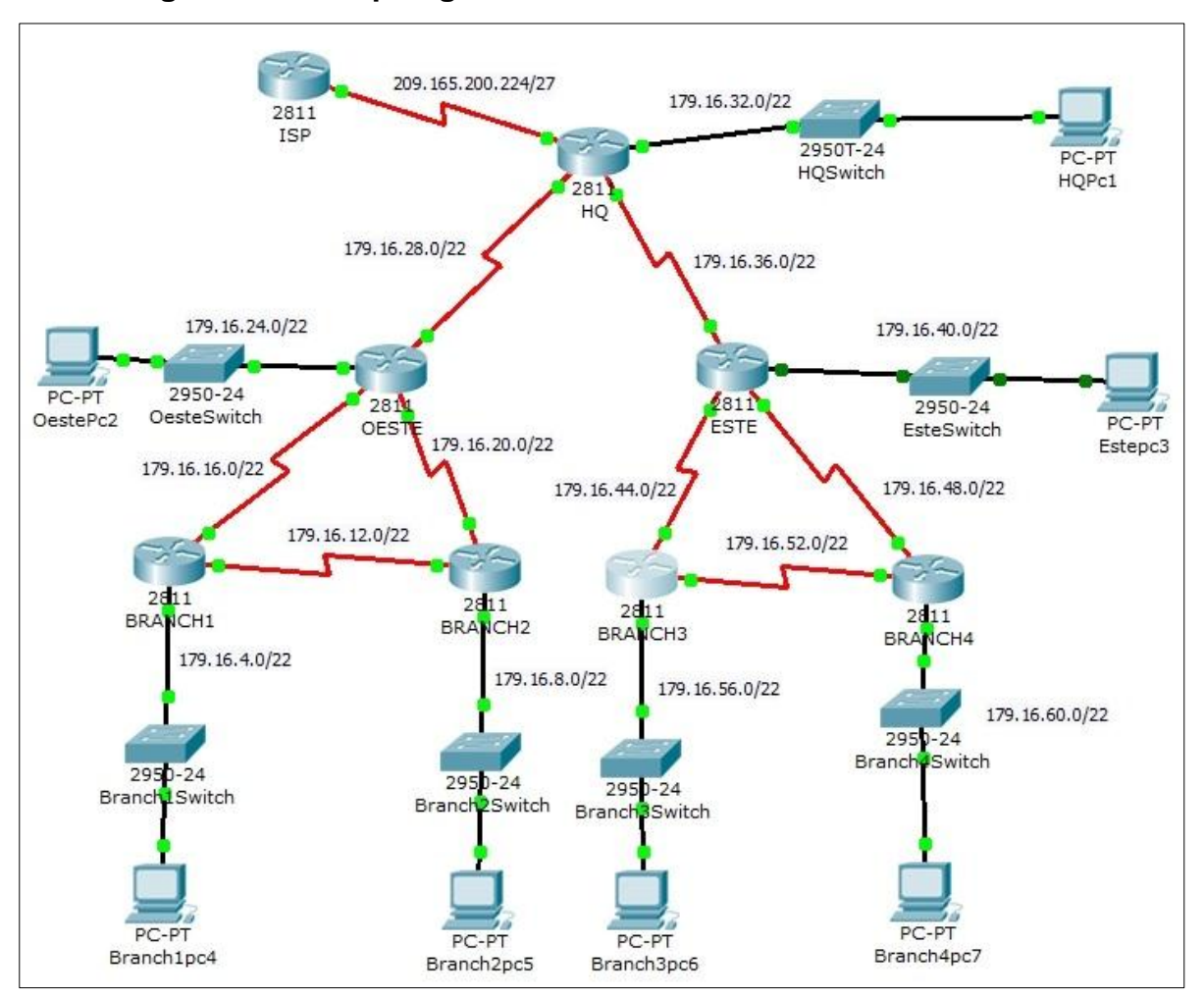

# <span id="page-17-1"></span>**5.1. Diagrama de la topología direccionado**

Fuente: Caso de estudio Elaborado por: Jefferson Orellana

## <span id="page-18-0"></span>**5.2.Tema practico**

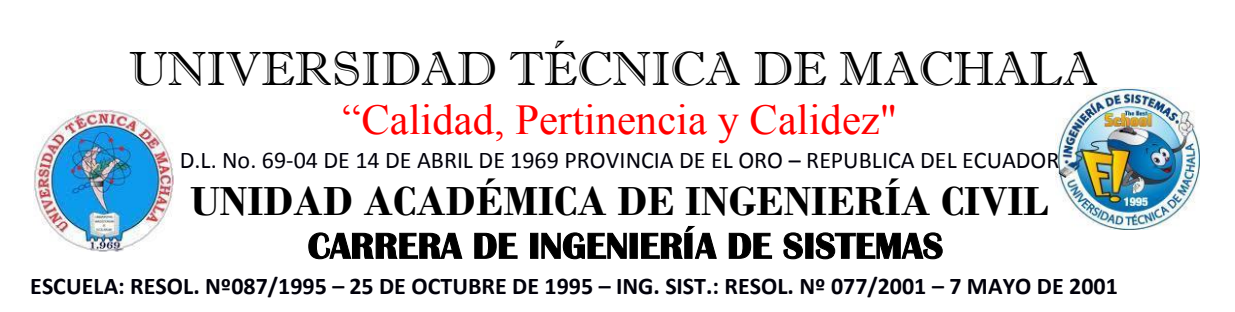

**PARTE PRÁCTICA DEL EXAMEN DE CARÁCTER COMPLEXIVO 2015**

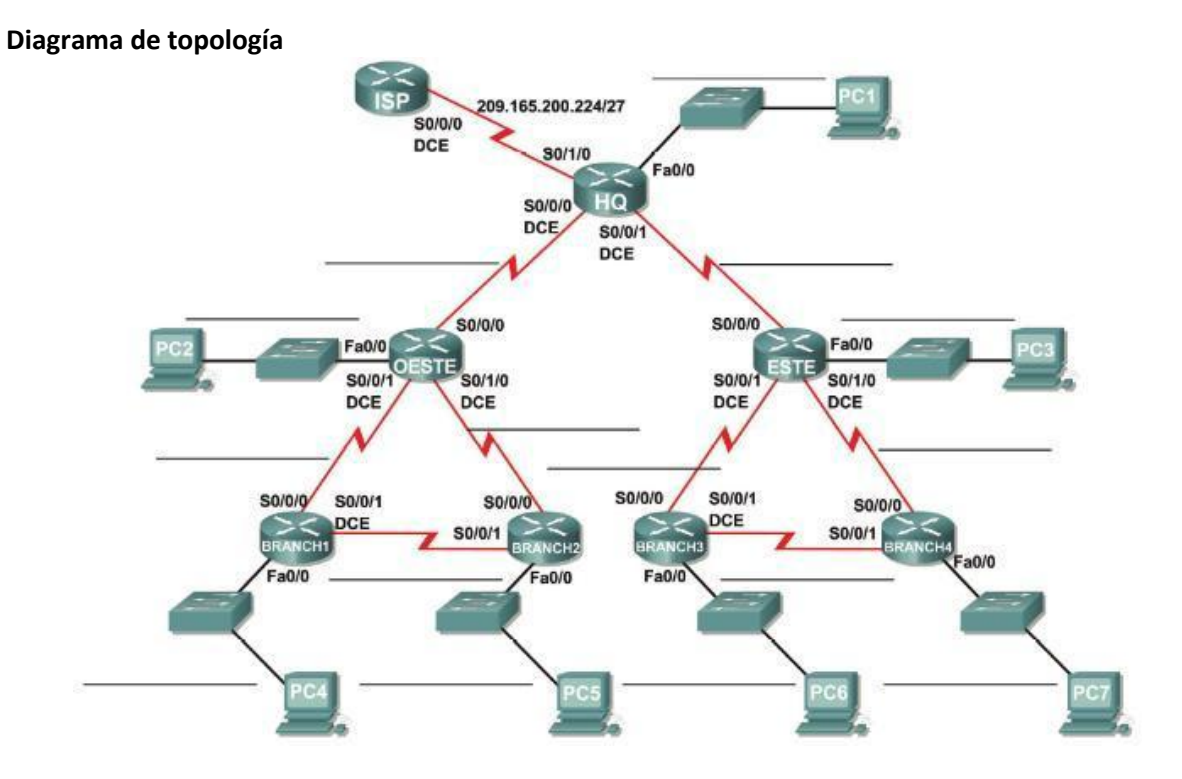

#### **Tabla de enrutamiento**

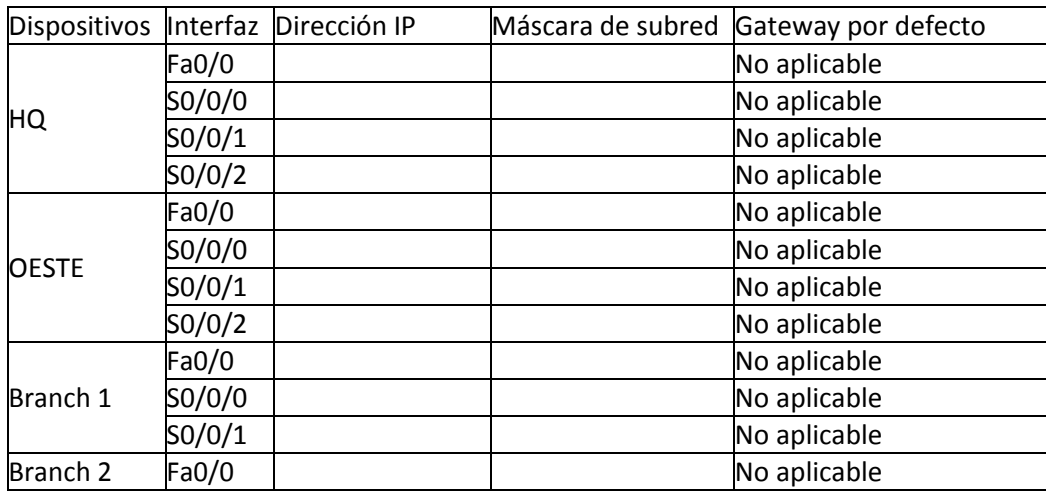

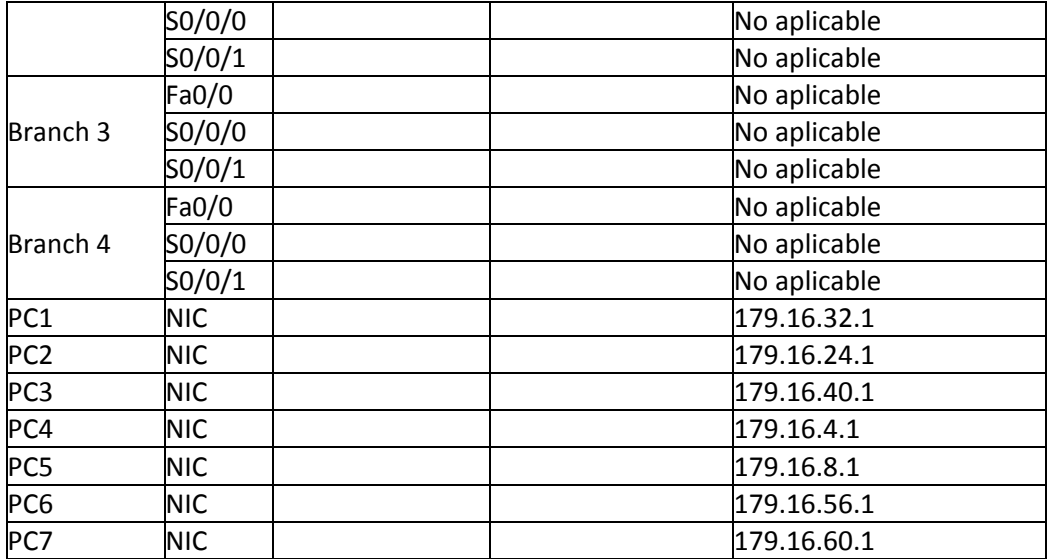

#### **Objetivos del aprendizaje**

Al completar esta práctica, usted podrá:

- Determinar la cantidad de subredes necesarias.
- Determinar la cantidad de host necesarios.
- Diseñar un esquema de direccionamiento adecuado.
- Asignar pares de direcciones y máscaras de subred a las interfaces y host del dispositivo.
- Examinar el uso del espacio de direcciones de red disponibles.

#### **Escenario**

Esta práctica deberá ser diseñada en un simulador de red; preferible utilizar el paquete de software PACKET TRACER de CISCO de tal manera que se divida la dirección de red 179.16.0.0/16 para la subred y la dirección IP de las redes que se muestran en el Diagrama de topología. La red posee los siguientes requisitos de direccionamiento:

- La LAN de Branch 1 requerirá 480 direcciones IP host.
- La LAN de Branch 2 requerirá 320 direcciones IP host.
- La LAN de Branch 3 requerirá 1000 direcciones IP host.
- La LAN de Branch 4 requerirá 500 direcciones IP host.
- La LAN Oeste requerirá 300 hosts.
- La LAN Este requerirá 40 hosts.
- La LAN de HQ requerirá 100 direcciones IP de host.
- Los enlaces entre cada uno de los routers requerirán una dirección IP para cada extremo del enlace.

(Nota: Recuerde que las interfaces de los dispositivos de red también son direcciones IP de host y se incluyen en los requisitos de direccionamiento citados anteriormente).

Las direcciones IP para el enlace desde el router de HQ al ISP ya han sido asignadas. La dirección Serial 0/2 del router de HQ es 209.165.200.226/27. La dirección IP del Serial 0/0 del router de ISP es 209.165.200.227/27.

#### **Tarea 1: Examinar los requisitos de la red.**

Examine los requisitos de la red y responda las siguientes preguntas. Tenga presente que se necesitarán direcciones IP para cada una de las interfaces LAN.

#### **¿Cuántas subredes se necesitan?**

**¿Cuál es la cantidad máxima de direcciones IP que se necesitan para una única subred? ¿Cuántas direcciones IP se necesitan para cada una de las LAN de la sucursal? ¿Cuántas direcciones IP se necesitan para todas las conexiones entre routers? ¿Cuál es la cantidad total de direcciones IP que se necesitan?**

#### **Tarea 2: Diseñar un esquema de direccionamiento IP.**

**Paso 1: Divida la red 179.16.0.0/16 en la cantidad adecuada de subredes.**

¿Cuál será la máscara de subred para las subredes?

¿Cuántas direcciones IP de hosts utilizables existen por subred?

Complete la siguiente tabla con la información de la subred.

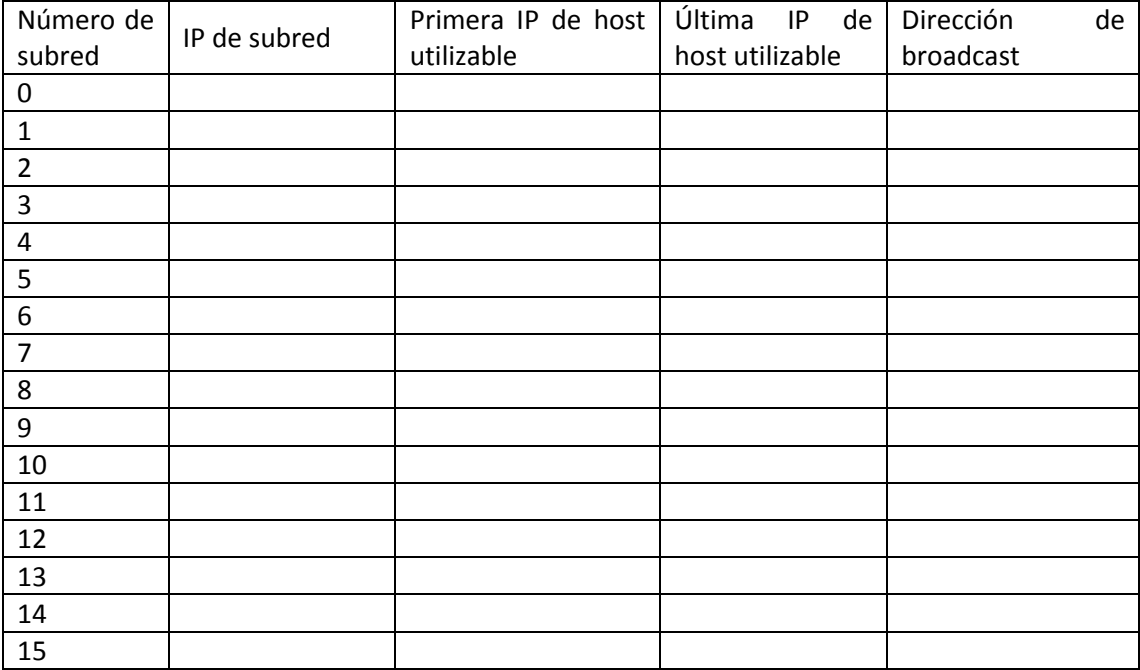

#### **Pasó 2: Asigne las subredes a la red que se muestra en el Diagrama de topología.**

Cuando se asignan subredes se debe tener en cuenta que el enrutamiento deberá realizarse para permitir que la información sea enviada a través de la red. Las subredes se asignarán a las redes para permitir la confección del resumen de rutas en cada uno de los routers.

Nota: En esta práctica de laboratorio no se asignará la subred más baja (subred 0). Se deberá comenzar asignando la segunda subred más baja (subred 1).

- 1. Asigne la subred 1 a la subred LAN de Branch1:
- 2. Asigne la subred 2 a la subred LAN de Branch2:
- 3. Asigne la subred 3 al enlace entre los routers de Branch1 y Branch2:
- 4. Asigne la subred 4 al enlace entre los routers de Branch1 y los routers de Oeste:
- 5. Asigne la subred 5 al enlace entre los routers de Branch2 y los routers de Oeste:
- 6. Asigne la subred 6 a la subred LAN Oeste:
- 7. Asigne la subred 7 al enlace entre los routers de Oeste y los routers de HQ:
- 8. Asigne la subred 8 a la subred LAN de HQ:
- 9. Asigne la subred 9 al enlace entre los routers de Este y los routers de HQ:
- 10. Asigne la subred 10 a la subred LAN de Este:
- 11. Asigne la subred 11 al enlace entre los routers de Branch3 y los routers de Este:
- 12. Asigne la subred 12 al enlace entre los routers de Branch4 y los routers de Este:
- 13. Asigne la subred 13 al enlace entre los routers de Branch3 y Branch4:
- 14. Asigne la subred 14 a la subred de Branch3:
- 15. Asigne la subred 15 a la subred de Branch4:

#### **Tarea 3: Asignar direcciones IP a los dispositivos de red.**

Asignar las direcciones correspondientes para las interfaces del dispositivo. Documentar las direcciones a utilizarse en la tabla de direcciones proporcionada debajo del Diagrama de topología.

#### **Paso 1: Asigne direcciones al router HQ.**

- 1. Asigne la primera dirección válida de host en la subred LAN de HQ a la interfaz LAN.
- 2. Asigne la primera dirección válida de host en el enlace desde HQ a la subred Oeste hasta la interfaz S0/0/0.
- 3. Asigne la primera dirección válida de host en el enlace desde HQ a la subred Este hasta la interfaz S0/0/1.

#### **Pasó 2: Asigne direcciones al router del Oeste.**

- 1. Asigne la primera dirección válida de host en la subred LAN de Oeste a la interfaz LAN.
- 2. Asigne la última dirección válida de host en el enlace desde HQ a la subred Oeste hasta la interfaz S0/0/0.
- 3. Asigne la primera dirección válida de host en el enlace desde Oeste a la subred Branch1 hasta la interfaz S0/0/1.
- 4. Asigne la primera dirección válida de host en el enlace desde Oeste a la subred Branch2 hasta la interfaz S0/0/2.

#### **Paso 3 Asigne direcciones al router del Este.**

- 1. Asigne la primera dirección válida de host en la subred LAN de Este a la interfaz LAN.
- 2. Asigne la última dirección válida de host en el enlace desde HQ a la subred Este hasta la interfaz S0/0/0.
- 3. Asigne la primera dirección válida de host en el enlace desde Este a la subred Branch3 hasta la interfaz S0/0/1.
- 4. Asigne la primera dirección válida de host en el enlace desde Este a la subred Branch4 hasta la interfaz S0/0/2.

#### **Paso 4 Asigne direcciones al router de Branch1.**

- 1. Asigne la primera dirección válida de host en la subred LAN de Branch1 a la interfaz LAN.
- 2. Asigne la última dirección válida de host en el enlace desde Oeste a la subred Branch1 hasta la interfaz S0/0/0.
- 3. Asigne la primera dirección válida de host en el enlace desde Branch1 a la subred de Branch2 hasta la interfaz S0/0/1.

#### **Paso 5 Asigne direcciones al router de Branch2.**

- 1. Asigne la primera dirección válida de host en la subred LAN de Branch2 a la interfaz LAN.
- 2. Asigne la última dirección válida de host en el enlace desde Oeste a la subred Branch2 hasta la interfaz S0/0/0.
- 3. Asigne la última dirección válida de host en el enlace desde Branch1 a la subred de Branch2 hasta la interfaz S0/0/1.

#### **Paso 6 Asigne direcciones al router de Branch3.**

- 1. Asigne la primera dirección válida de host en la subred LAN de Branch3 a la interfaz LAN.
- 2. Asigne la última dirección válida de host en el enlace desde Este a la subred Branch3 hasta la interfaz S0/0/0.
- 3. Asigne la primera dirección válida de host en el enlace desde Branch3 a la subred de Branch4 hasta la interfaz S0/0/1.

#### **Paso 7 Asigne direcciones al router de Branch4.**

- 1. Asigne la primera dirección válida de host en la subred LAN de Branch4 a la interfaz LAN.
- 2. Asigne la última dirección válida de host en el enlace desde Este a la subred Branch4 hasta la interfaz S0/0/0.
- 3. Asigne la última dirección válida de host en el enlace desde Branch3 a la subred de Branch4 hasta la interfaz S0/0/1.

#### **Paso 8 Asigne direcciones a las PC host.**

- 1. Asigne la última dirección válida de host en la subred LAN de HQ para PC1.
- 2. Asigne la última dirección válida de host en la subred LAN de Oeste para la PC2.
- 3. Asigne la última dirección válida de host en la subred LAN de Este1 para la PC3.
- 4. Asigne la última dirección válida de host en la subred LAN de Branch1 para la PC4.
- 5. Asigne la última dirección válida de host en la subred LAN de Branch2 para la PC5.
- 6. Asigne la última dirección válida de host en la subred LAN de Branch3 para la PC6.
- 7. Asigne la última dirección válida de host en la subred LAN de Branch4 para la PC7.

### **Tarea 4: Prueba del diseño de la red.**

Aplica el esquema de direccionamiento. Verifica que todos los dispositivos en redes directamente conectadas puedan hacer ping mutuamente.

### **5.3.- Reporte de Similitud URKUND**

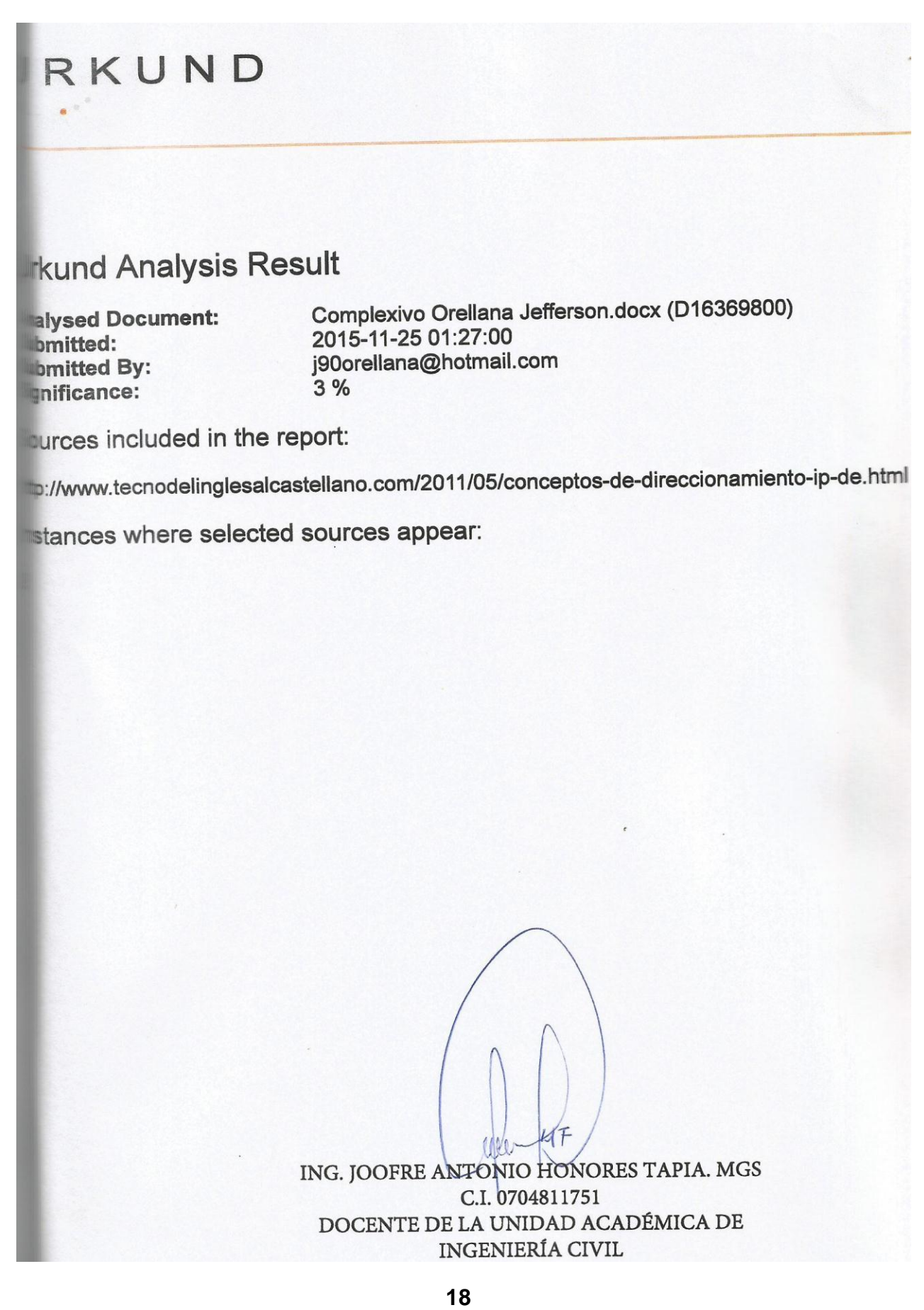